<span id="page-0-0"></span>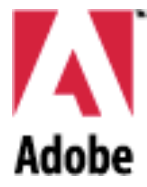

## version Adobe After Effects<sup>™</sup> 3.1

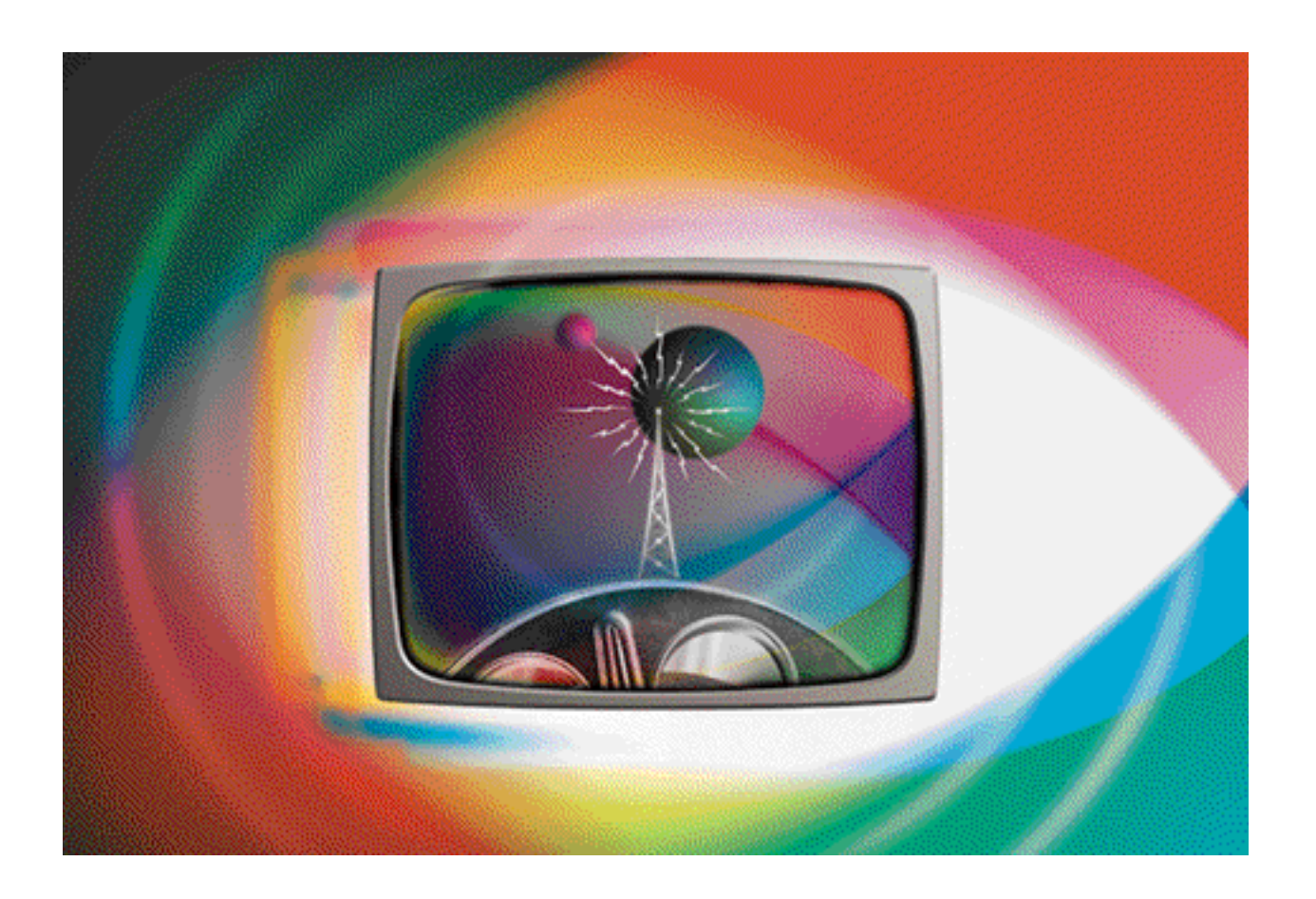

## Software Development Kit release 2 for Macintosh

Revised: 13 November 1996

#### Adobe After Effects 3.1 Software Development Kit r2 Copyright © 1992–96 Adobe Systems Incorporated. All rights reserved.

The information in this document is furnished for informational use only, is subject to change without notice, and should not be construed as a commitment by Adobe Systems Incorporated. Adobe Systems Incorporated assumes no responsibility or liability for any errors or inaccuracies that may appear in this document. The software described in this document is furnished under license and may only be used or copied in accordance with the terms of such license.

Adobe, Adobe After Effects, Adobe Premiere, Adobe Photoshop, Adobe Illustrator, Adobe Type Manager, ATM and PostScript are trademarks of Adobe Systems Incorporated that may be registered in certain jurisdictions. Macintosh and Apple are registered trademarks, and Mac OS is a trademark of Apple Computer, Inc. Microsoft, Windows are registered trademarks of Microsoft Corporation. All other products or name brands are trademarks of their respective holders.

Most of the material for this document was derived from work by Russell Belfer, David Herbstman, David Simons, and Daniel Wilk. It was then compiled, edited, and reformatted into its current form by Brian Andrews.

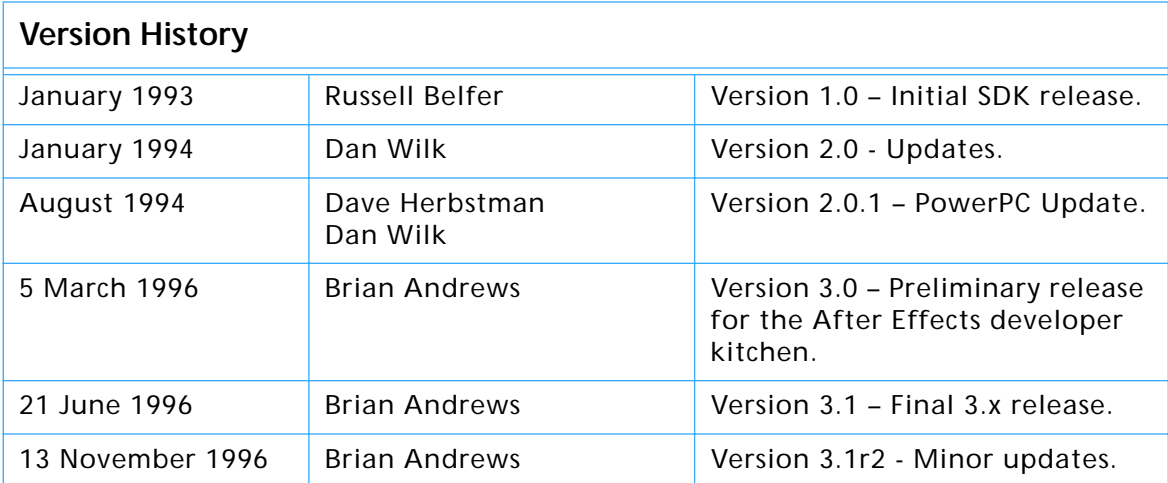

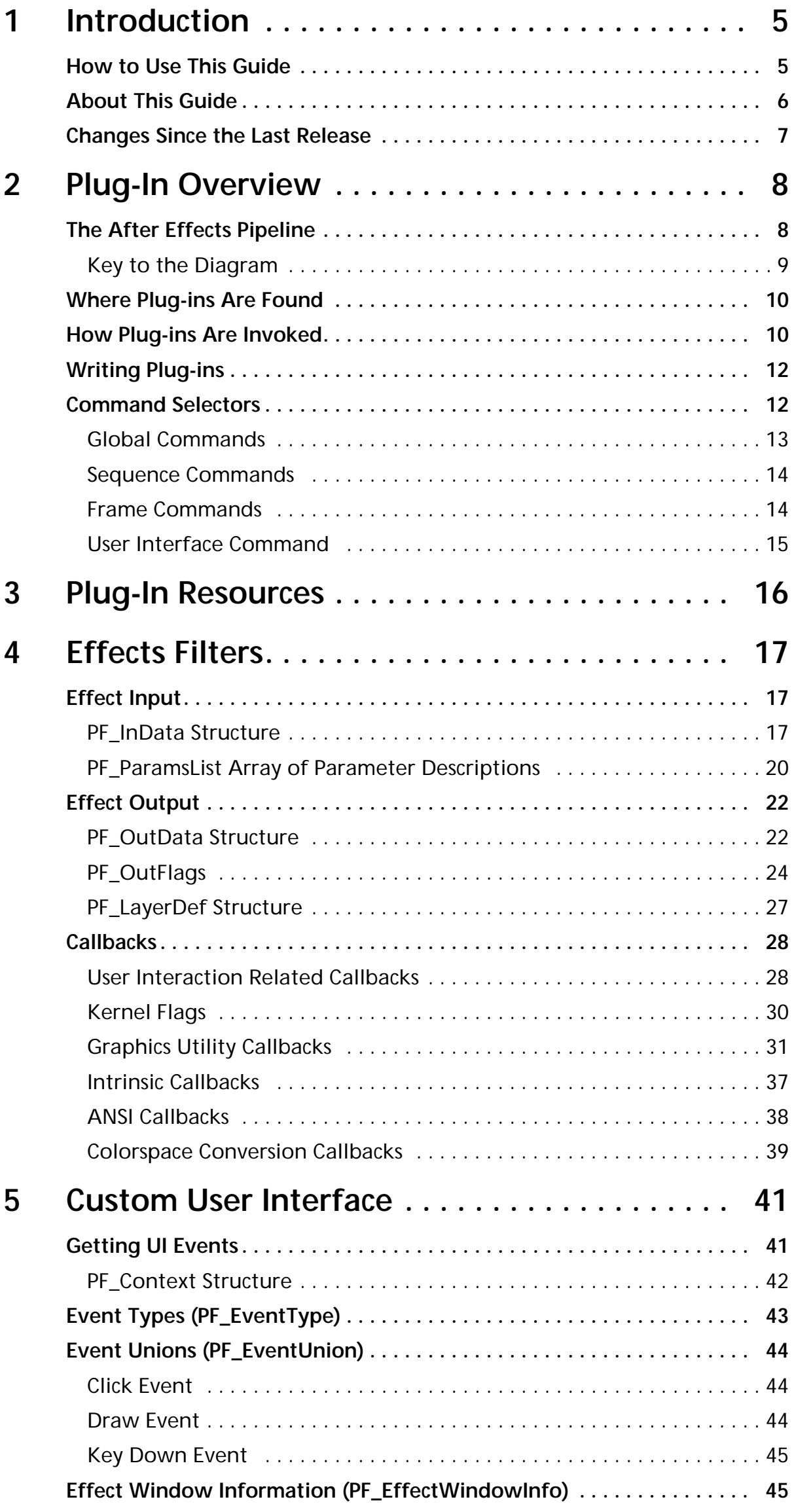

## **Contents**

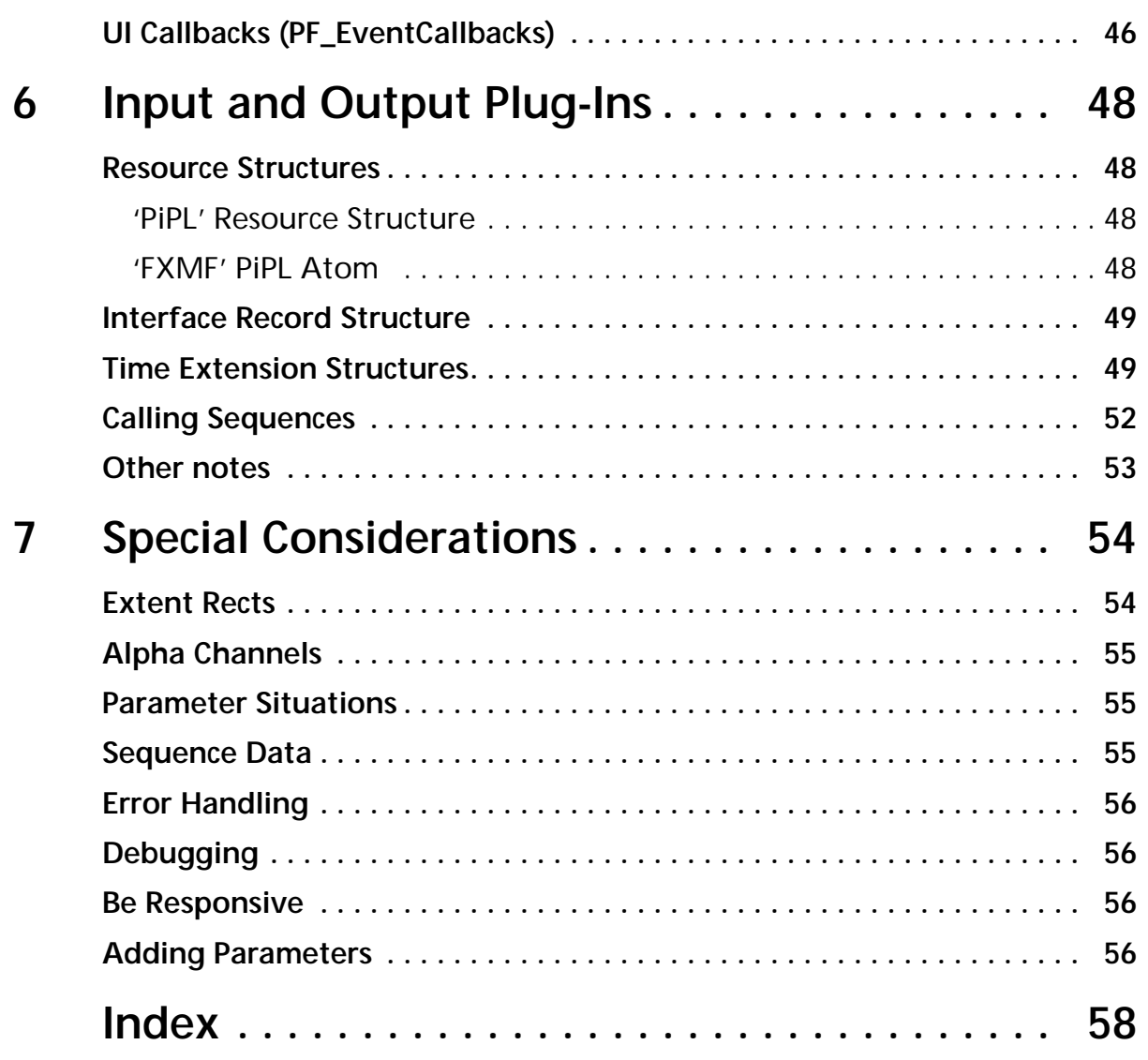

# **1**<br>100tion **Introduction**

<span id="page-4-0"></span>Welcome to the Adobe After Effects 3.1 Software Development Kit, release 2, for the Macintosh! Adobe After Effects supports plug-in modules for applying special effects to images and for performing file input and output. Effects modules can appear in the Effect menu or the render queue of the program, and the controllers (sliders, pop-ups, etc.) that configure the effect appear in an Effect floater. File I/O modules appear in the File menu. This document describes the programming interface to plug-in effects along with new custom user interface elements. It also describes how Adobe After Effects supports the Adobe Photoshop plug-in interface for file input/output and effects filters.

The interface to Adobe After Effects plug-ins is somewhat similar to the one used in Adobe Photoshop, authors of Photoshop filters should be able to get up to speed quickly with After Effects plug-ins. However, just as Photoshop plug-ins were completely different in detail from the Silicon Beach plug-ins that preceded them (see the historical note in "Writing Plug-in Modules for Adobe Photoshop™," by Thomas Knoll), so too, After Effects' plug-ins are completely different from Photoshop's. We add support for time-varying parameters, application integrated plug-in parameter control, and a library of graphical utility callbacks, and we eliminate the virtual memory complications and varying image data representations.

This guide assumes that you are proficient in C language programming and tools. The source code files in this toolkit are written for the Metrowerks CodeWarrior software development environment.

You should have a working knowledge of Adobe After Effects and understand how plug–in modules work from a user's viewpoint. This guide assumes you understand After Effects and basic video editing terminology.

## **How to Use This Guide**

There are four places to look to learn about Adobe After Effects plug-ins.

- First, you should already be familiar with the Adobe After Effects program — if not, you should review the After Effects manual and/or the new *Adobe After Effects Classroom in a Book*. Understanding movies, time-varying parameters, alpha channel, and the After Effects model of applying effects is vital to understanding this plug-in spec.
- Second, this SDK Guide gives an overview and much specific information about writing plug-ins. A quick read of this document is a good next step once you have some knowledge of the program itself.
- Third, the header files are extensively commented. To fully understand the plug-in spec, you will have to become at least mildly familiar with those files. Hopefully you will find them quite readable. Much of the information in the headers is also in this document, but some details are presented only in the header files.

<span id="page-5-0"></span>The header files that describe the Adobe After Effects plug-in specification are AE\_Effect.h, AE\_EffectCB.h, and AE\_EffectUI.h. The letters 'PF' (at one point in After Effects' development cycle effects were called "filters", hence the PF) and an underscore are used as a prefix for constants, types, macros, and routines defined by in the header files. For example, rather than defining a type ParameterBlock, we would call it PF\_ParameterBlock. This will make it easy to distinguish the definitions that come from our header files from those that you make.

• Fourth, the sample code is the best place to start when actually writing a plug-in (at least for beginners). It's easier to modify than to create from scratch, and the samples provide working examples of some of the detailed aspects of the spec that can be hard to understand the first few times through.

This toolkit documentation starts with information that is common to all the plug-in types. The rest of the document is broken up into chapters specific to plug-in types.

Chapter 2 presents a [Plug-In Overview](#page-7-0) which describes the attributes common to all After Effects plug-ins such as where they are found, how they are invoked, and the command selectors. This information is essential to writing After Effects plug-ins and is the section you should read next.

Chapter 3 points to information about the [Plug-In Resources](#page-15-0) PiPL (Plug-In Property List) and ANIM. Starting with After Effects 3.0, all plug-ins communicate their attributes to After Effects using the PiPL resource. ANIM, which is a type of PiPL atom supported exclusively by After Effects, allows Photoshop Plug-ins to have a time based component so their effect can be varied over time. This information is also essential and should be read following chapter 2.

Chapter 4 dives into the details of writing [Effects Filters.](#page-16-0) This is the bulk of the contents of this SDK and will be applicable to most After Effects plug-in developers.

Chapter 5 describes how to incorporate [Custom User Interface](#page-40-0) elements into your plug-ins. This information is optional and is of interest if you wish to extend and customize the look of your plug-ins.

Chapter 6 describes how to write [Input and/or Output Plug-Ins](#page-0-0). This information is optional and only applicable to developers wishing to write plug-ins to add file formats not supported by the core After Effects program.

Finally chapter 7, [Special Considerations,](#page-53-0) contains some pointers and advice on how to deal with parts of the After Effects plug-in API which are especially tricky. This is recommended reading after looking at chapter 2, 3, and 4.

## **About This Guide**

This programmer's guide is designed for readability on screen as well as in printed form. The page dimensions were chosen with this in mind. The Frutiger font family is used throughout the manual with Courier used for code examples.

To print this manual from within the Adobe Acrobat Reader, select the "Shrink to Fit" option on the Print dialog.

## <span id="page-6-0"></span>**Changes Since the Last Release**

This is the second release of the After Effects 3.1 SDK for Macintosh. It contains a few bug fixes and documentation clarifications. It also identifies a common parameter problem reported by several developers, and offers the solution. See the new section "Adding Parameter" in chapter 7 for the details.

# <span id="page-7-0"></span>**2222**<br>Prime **Plug-In Overview**

This chapter should get you started in understanding how After Effects plugins operate. This information is universal to all the After Effects plug-in types.

The After Effects Plug-in API has undergone substantial revision for release 3.0 and 3.1 of the product. There are no API differences between the 3.0 and 3.1 releases. The 3.x API is not backwards compatible to 2.0, so older plug-ins must be modified to work with After Effects 3.x. Fortunately, we think you'll find this a straight forward conversion.

## **The After Effects Pipeline**

The following diagram depicts the After Effects pipeline and where plug-ins fit into the picture. There is a key following the diagram which explains some of the symbols.

<span id="page-8-0"></span>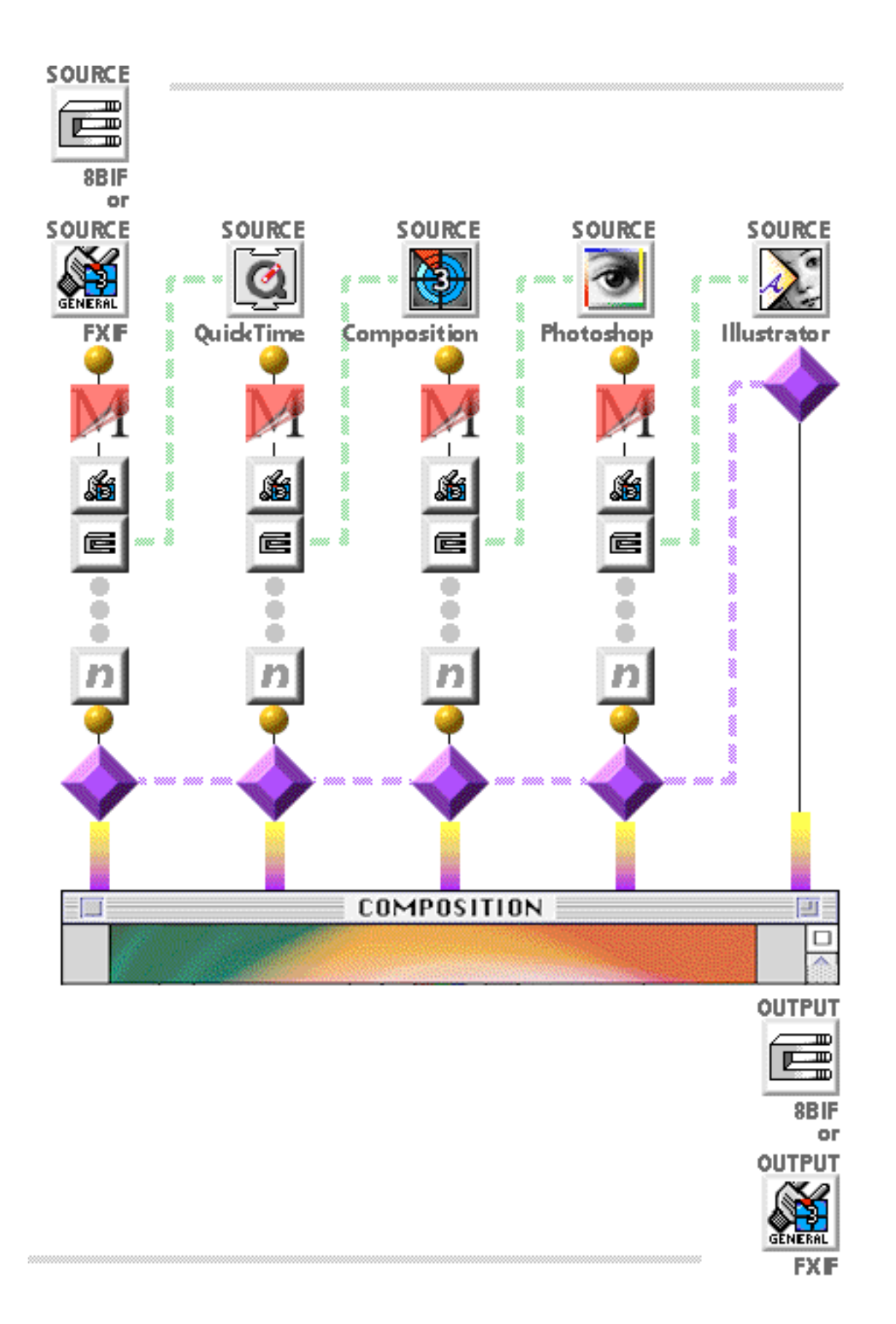

### **Key to the Diagram**

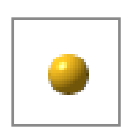

Cache – The item cache buffer (at the top of the diagram) holds a source item after retrieval. This helps to avoid rerendering compositions, costly 3-2 pulldown, and frame blending. A post filter cache (toward the bottom) avoids rerendering effects and speeds compositing.

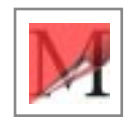

Mask – Bezier shapes with feathering are matted with an existing alpha channel.

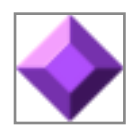

Geometry – Provides affine transformations (scaling, rotation, etc.) with motion blur including resampling and subpixel positioning.

<span id="page-9-0"></span>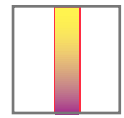

Blend – Combines layers into a composition, this includes compositing, Photoshop transfer modes, and track mattes.

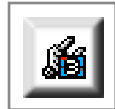

eFKT – This is an After Effects effects filter for manipulating pixel images. This is a plug-in which you can write. There can be an unlimited number of these, the writing of which is the primary topic of this document.

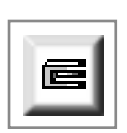

8BFM – This is a Photoshop filter, which may or may not contain an ANIM property. Photoshop filters with an ANIM property can be varied over time. Please refer to the *Adobe Photoshop Plug-In Software Development Toolkit*  for information on writing Photoshop filters. The companion document entitled *Cross-Application Plug-in Development Resource Guide* contains information on the ANIM property.

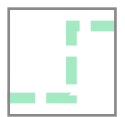

Layer Parameters

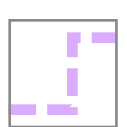

Track Matte

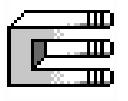

8BIF – This is a standard Photoshop I/O plug-in.

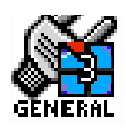

FXIF – This is an After Effects I/O plug-in. This is essentially an 8BIF plug-in which has been extended for After Effects. These are described in chapter 6 of this document.

## **Where Plug-ins Are Found**

When launched, After Effects looks for plug-ins in all sub-folders of the folder where the application itself resides. It will recursively descend into all folders up to 10 levels deep — aliases will also be traversed. This lets the user organize the plug-ins however they want and keep aliases to folders of plug-ins. Folders with names surrounded in parentheses (e.g. '(old plug-ins)') or proceeded by the symbol  $\neg$  are not scanned.

To identify After Effects and Photoshop plug-ins, After Effects now looks for a PiPL (or Plug-in Property List) resource. This resource (which is the subject of the next chapter) describes the various attributes and capabilities the plug-in supplies. The author is free to include any other resources in the plug-in file for use by the plug-in.

## **How Plug-ins Are Invoked**

A key to understanding the Adobe After Effects plug-in spec lies in recognizing that After Effects does not immediately process image data when the user chooses an effect. Instead, After Effects adds the effect to a model of what the user wants done. Only when the output of the effect is needed to make a movie or to update the screen does After Effects attempt to apply the effect.

After Effects can view a plug-in with different scopes. If the user applies the same effect in multiple places throughout the project, After Effects creates multiple "instances" of the effect in the model. Each instance is responsible

for a sequence of single frames over time. All instances of the effect can share global data. Each instance can share data between all frames in its sequence. Ultimately, the effect is invoked to render a single frame of data. (There is an interesting parallel to the C++ language here: each effect defines a class, each application of the effect creates an instance, and a specific method of that instance is invoked to render each single frame.)

Now is a good time to provide a short explanation of a term you will see later on: flattening handles. When Adobe After Effects writes a project with sequence data out to disk, it records each plug-in's sequence specific data into the file. In each case the data is assumed to be a handle that you have allocated (if it is not NULL) containing your information. If you have other pointers or handles within that data block, when the data is read back in from disk, those pointers will be invalid. The data block is not simply one contiguous block of information. Because this type of complex structure is sometimes unavoidable, After Effects has a notion of flattening sequence shared data before recording it to disk. When the effect is asked to flatten a handle, it should make all information into one contiguous block from which it can later recover the old structure. When this block is read in from disk, the effect will be given the opportunity to unflatten the data before it is expected to do any rendering work.

To invoke an effect, Adobe After Effects looks at the PiPL to find the entry point of the code. Every plug-in has a single entry point with selectors indicating the desired operation.

Here is the prototype for the entry point of a plug-in:

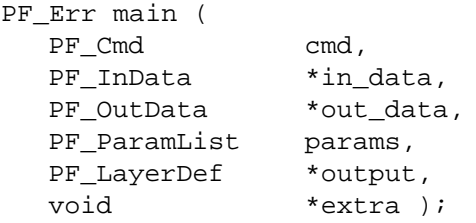

The cmd parameter is a selector for the requested plug-in function.

The in\_data parameter points to a parameter block of information that the plug-in may wish to use. In this parameter block (among other things) are function pointers that provide a variety of interface and image manipulation services to the plug-in.

The out\_data parameter points to a parameter block of output values that the plug-in can set to communicate various things back to the application.

The params parameter points to an array of structures that describe the values of the plug-in's parameters at the time of the current invocation. This first of the parameters (params[0]) describes the input image upon which the effect is to act. These params settings will only be valid for certain function selectors and are set by the application user to configure the effects of the plug-in.

The output parameter points to the output image — the effect sets this image to altered contents of the input image. Again, this parameter will only be valid for certain function selectors.

The extra parameter is new in 3.x and is used by plug-ins incorporating a custom user interface. This will be described in chapter 4 and 5 for the callbacks which use it.

<span id="page-11-0"></span>The return value of the routine is a 32-bit integer value. It can either be a sign-extended standard Macintosh OS error code or one of a variety of values defined in the effects header file.

## **Writing Plug-ins**

The easiest way to write plug-ins is to modify already existing plug-in source code. There are many details of the After Effects plug-in spec with which the beginning effect writer need not be concerned. We provide a couple of sample effects from which you can build your own. In particular, you will probably want to duplicate our main selector dispatch routine and copy and paste together pieces of the parameter definition sub-routine.

On 68K based Macintoshes, plug-ins are code resources. This causes a variety of problems with global variables, with multi-segment code resources, and with jump tables. We recommend using Metrowerks CodeWarrior for plug-in development, setting up the A4 register for global accesses (if you need them at all) and using CodeWarrior's EnterCodeResource()/ ExitCodeResource() protocol. If you feel you have a deep understanding of the nature of code resources, you are welcome to write plug-ins using MPW, or any other development system you like (provided you can access functions with C calling conventions). We provide plug-ins with a pointer to the QuickDraw globals in case the plug-in needs access to them.

On PowerPC based Macintoshes, plug-ins are code fragments and thus avoid the issues described above.

Adobe After Effects plug-ins can assume a 68020 or faster processor and System 7.0 or later (and thus 32-bit QuickDraw). Unlike the previous version of After Effects, version 3.x will run with or without QuickTime installed. The application also tells the plug-in whether there is a math co-processor, and there are certain conventions for plug-ins that require one (sample code will be given). After Effects 3.x requires an FPU, this isn't likely to change, but it's a good idea to check anyway.

## **Command Selectors**

The plug-in will typically be invoked many times in a given run of After Effects, for many different reasons. The cmd parameter (see above) indicates what After Effects wants from the plug-in during any given invocation. As mentioned above, there are three scopes of invocation. The first is the global scope. Global commands manipulate data that will be shared everywhere that the effect is applied in a project. Next is the sequence scope. Sequence commands work with data that will be shared between every frame in a single sequence to which the effect has been applied. The difference between global commands and sequence commands is that global commands have no information about the size of the image to which they are applied, whereas sequence commands known they are being applied to a particular size and duration movie. Finally there are frame commands. These are responsible for actually producing a single rendered frame with the effect applied.

The Adobe After Effects command selectors are:

<span id="page-12-0"></span>PF\_Cmd\_ABOUT PF\_Cmd\_GLOBAL\_SETUP PF\_Cmd\_GLOBAL\_SETDOWN PF\_Cmd\_PARAMS\_SETUP

PF\_Cmd\_SEQUENCE\_SETUP PF\_Cmd\_SEQUENCE\_RESETUP PF\_Cmd\_SEQUENCE\_FLATTEN PF\_Cmd\_SEQUENCE\_SETDOWN

PF\_Cmd\_DO\_DIALOG PF\_Cmd\_FRAME\_SETUP PF\_Cmd\_RENDER PF\_Cmd\_FRAME\_SETDOWN PF\_Cmd\_PARAMS\_UPDATE

PF\_Cmd\_EVENT

Of these, PF\_Cmd\_ABOUT, PF\_Cmd\_GLOBAL\_SETUP, PF\_Cmd\_PARAMS\_SETUP, and PF\_Cmd\_RENDER are required and must be handled in every After Effects plug-in.

In general, on program startup, effect modules will receive the GLOBAL\_SETUP and the PARAMS\_SETUP selector. Each time the user chooses an effect to apply to a layer (i.e. adds an effect to the description), the effect will receive the SEQUENCE\_SETUP selector. To render a frame, After Effects sends FRAME\_SETUP, then RENDER, then FRAME\_SETDOWN. The SEQUENCE SETDOWN selector is sent when quitting or when the user deapplies an effect. SEQUENCE\_RESETUP is potentially sent when an After Effects project is loaded in from disk or when a layer is significantly reconfigured. The FLATTEN selector may be sent when the After Effects project is written out to disk. ABOUT is sent when the user chooses About… from the Effect menu.

Next we examine the selectors in a little more detail.

### **Global Commands**

**PF\_Cmd\_ABOUT** When the effect gets this command, it should display an information dialog box about the effect module. The easiest thing to do is use the PF\_SPRINTF callback (see Callbacks in the next chapter) to write the info into the out\_data- >return\_msg field (see PF\_OutData description in the next chapter). Adobe After Effects will bring up a simple undecorated modal dialog with your About… text proudly displayed. Please include the version number of your effect in the abort dialog. The About command could be sent at any time, so the effect cannot use global data or anything else. (Except, as always, the current resource file will be set to your effects module.)

#### **PF\_Cmd\_GLOBAL\_SETUP**

When you get this command, you should set any of the necessary output flags or PF\_OutData fields (described in the next chapter). You should also set the my\_version field to the version of your plug-in.

#### **PF\_Cmd\_GLOBAL\_SETDOWN**

You should free any global data you have allocated when you get this command.

#### <span id="page-13-0"></span>**PF\_Cmd\_PARAMS\_SETUP**

Here you should describe any parameters your effect uses by invoking the PF\_ADD\_PARAM callback described below. This selector is sent after global setup. It also describes to After Effects any kind of custom UI elements you may be using.

#### **Sequence Commands**

#### **PF\_Cmd\_SEQUENCE\_SETUP**

This is sent when the effect is first applied to a layer. A sequence is a series of images that will all be of the same size and in the same context. You can allocate sequence data at this time — many of the PF\_InData input fields are defined at this time. See the PF\_InData description in the next chapter.

#### **PF\_Cmd\_SEQUENCE\_RESETUP**

This is sent when something significant about the PF\_InData changes — for instance, the input image size is altered. The parameters that the user has set are still being applied; this message gives the effect a chance to re-adjust sequence data to the new sequence information if that is needed. Also, this selector is passed as the opportunity to unflatten flat sequence data when a project is first read in from disk — see the example code for unflattening sequence data.

#### **PF\_Cmd\_SEQUENCE\_FLATTEN**

This selector is passed to flatten unflat sequence data so it can be written to disk. See the PF\_OutFlag\_SEQUENCE\_DATA\_NEEDS\_FLATTENING flag below. After the data is flattened, free the unflat data and set the out\_data->sequence\_data to the new flat data.

#### **PF\_Cmd\_SEQUENCE\_SETDOWN**

You should free any sequence data you have allocated when you get this command. After the memory has been freed, you should set the in\_data and out\_data pointers to null.

#### **Frame Commands**

**PF\_Cmd\_DO\_DIALOG** This command indicates the Options button or a menu command has been selected and the effect should bring up its options dialog. This command will only be sent it the effect has indicated that it has an options dialog with PF\_OutFlag\_I\_DO\_DIALOG flag (described in the next chapter).

#### **PF\_Cmd\_FRAME\_SETUP**

This is sent immediately before each frame is invoked. You can allocate frame data at this time, if you wish, or you can just wait for the RENDER which will immediately follow. If your effect changes the size of its output buffer (like the Drop Shadow effect), you must specify your output height, width, and relative origin at this command. All of your parameters except the input layer will be valid at this time. If you set width and height to 0, the After Effects rendering pipeline will ignore this scope altogether.

<span id="page-14-0"></span>**PF\_Cmd\_RENDER** This is the call to render the frame. All fields in the PF\_InData will be valid at this time and you can inquire parameters or what-have-you. This should set the output frame with the new image data. This is the main action command. This will occur once in After Effects for each time the FRAME\_SETUP selector is called, except when you resize the output buffer to be (0,0). If this selector does not complete before the user interrupts, the rendering will be canceled and the rendering results will not be used.

#### **PF\_Cmd\_FRAME\_SETDOWN**

If you allocated frame data in PF\_Cmd\_FRAME\_SETUP, this is the time to free it and clean up after rendering the frame.

#### **PF\_Cmd\_PARAMS\_UPDATE**

In After Effects 3.0 this command is never sent. This command would be sent if you set the PF\_OutFlag\_SEND\_PARAMS\_UPDATE flag (see below). This would allow you to modify the params array contents to change the display of parameters. This command would be sent whenever the user interacts with the parameter controllers. Changing param values in this way is called "parameter supervision."

#### **User Interface Command**

**PF\_Cmd\_EVENT** This command makes use of the extra parameter mentioned above. This is a command to handle an event indicated by the event type field, which is a member of the structure pointed to by extra. See chapter 5 for further information.

# <span id="page-15-0"></span>source: **Plug-In Resources**

As mentioned earlier, as of release 3.0 After Effects plug-ins must include a PiPL (Plug-in Property List) resource. This was taken from Photoshop which originated the PiPL resource. There are two major aspects of PiPL in which to be aware.

- All After Effects plug-ins must include a PiPL resource which identifies the plug-in and provides flags and other static properties that control the operation of the plug-in.
- While After Effects can load and apply Photoshop 3.0.4 or earlier effects filters, the filter settings are static. That is, when applying the filter to an object, the filter settings cannot be altered over time. However, Photoshop effects filters can be made After Effects savvy, which allows their settings to be altered, or dynamically interpolated over time, by adding an ANIM property to their PiPL resource.

For detailed information on both of these topics, please refer to the companion document entitled *Adobe Graphic Application Products, Cross-Application Plug-in Development Resource Guide*. Chapters 3 and 4 of this document cover After Effects specific information.

As you look at the sample plug-ins included with this SDK you be able to see how its PiPL is constructed. It's highly recommended you use a resource editing program like *Resorcerer* along with the supplied PiPL template for viewing the examples. ResEdit cannot visually edit a PiPL resource.

# ets Filters **Effects Filters**

<span id="page-16-0"></span>This chapter gets into the details of writing an effects filter. While reading this material you might want to have the SDK sample code and headers alongside as there are several effects plug-ins which demonstrate many of these concepts.

There are two structures each for input and output. The PF\_InData parameter block and the PF\_ParamsList array of parameter descriptions are the input to the effect. The PF\_OutData parameter block and the output image PF\_LayerDef are the output from the effect. These are described next.

## **Effect Input**

The input parameters of an effect are the image to which it is applied, and any sliders, pop-ups, check boxes, angles, points, colors, or whatever other parameters the effect defines that the user can control and manipulate over time. These parameters are passed in the PF\_ParamsList array of structures. Everything else is passed in the PF\_InData structure.

### **PF\_InData Structure**

Here is the format of the PF\_InData structure, a description of the fields follow. Please note that this structure is read-only, After Effects will ignore any changes you may make to it.

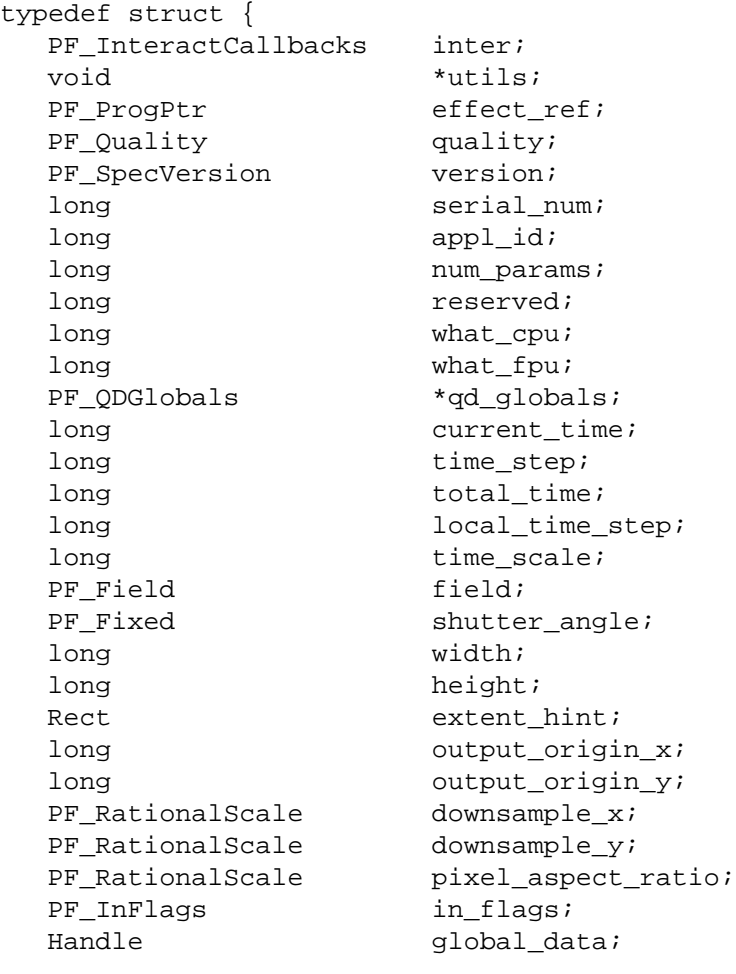

<span id="page-17-0"></span>} PF\_InData;

Handle sequence\_data;<br>Handle sequence\_data; frame\_data;

On receiving any given PF\_Cmd, only certain fields in the input block will have valid values. Each field described below tells when it is valid. The fields of this structure represent the following:

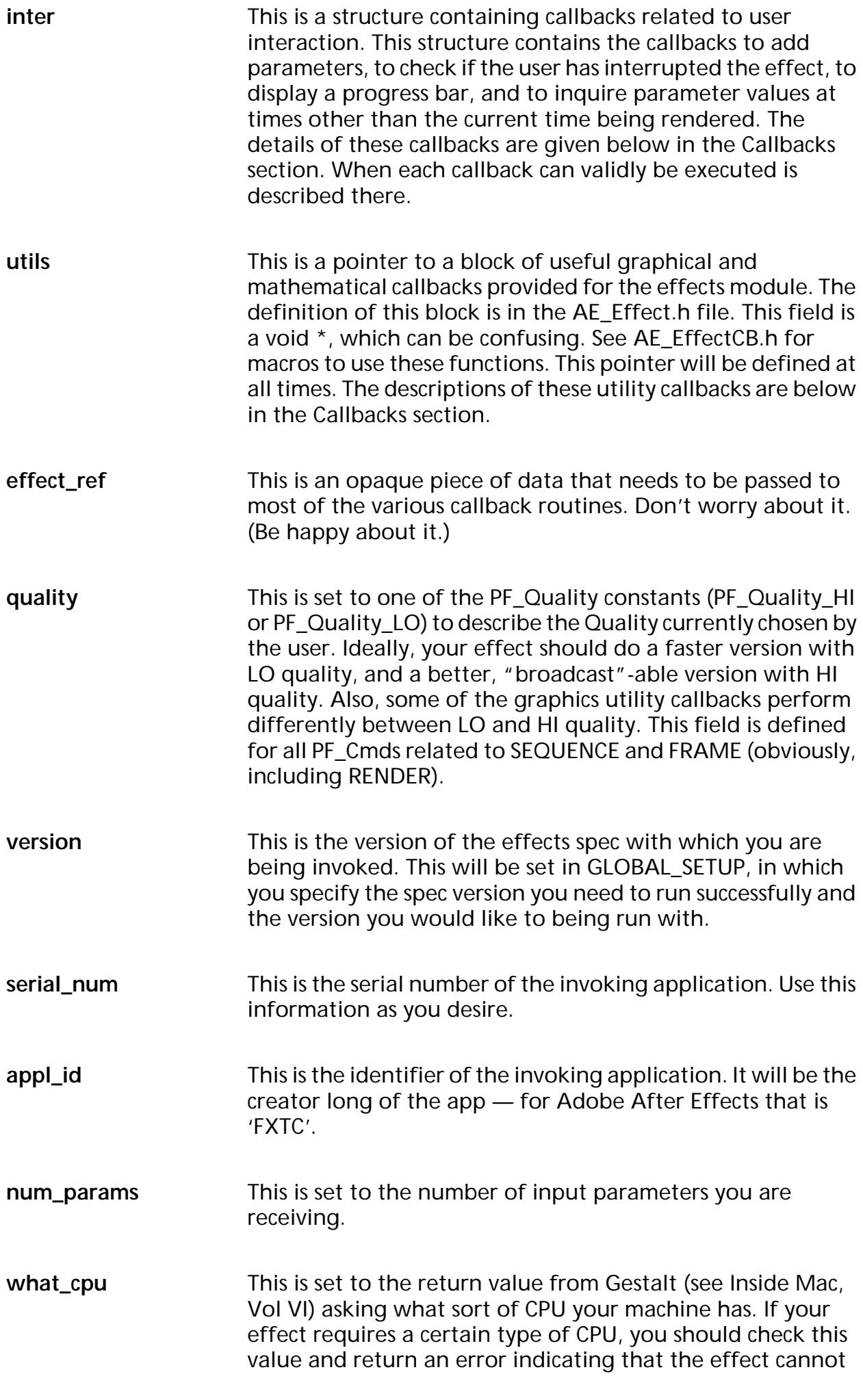

<span id="page-18-0"></span>![](_page_18_Picture_170.jpeg)

<span id="page-19-0"></span>**extent\_hint** This is a rectangle that indicates the intersection of the visible portions of the input and output layers. For an effect that does not do a geometric distortion of the image, copying just this rectangle from the source image to the destination image is sufficient to copy all the image data that the user will see. This can speed up effects very much. If your effect doesn't distort a layer, you can just iterate over only this rectangle of pixels.

#### **output\_origin\_x, output\_origin\_y**

These specify the origin of the output buffer in the input buffer. They are non-zero only when the effect changes the buffer size.

#### **downsample\_x, downsample\_y**

For speed, the user may have asked for only every Nth vertical or horizontal pixel to be actually rendered by After Effects. The width and height of all effect parameters (including layers) will be automatically adjusted to compensate, but the effect may need to know the downsampling factors to correctly interpret scalar parameters (i.e. sliders) that represent pixel distances in the image. For example, a blur of 4 pixels should be interpreted as a blur of 2 pixels if the down sample factor is 1/2 in each direction. (In After Effects, downsamples are represented as ratios.) This field is set validly in SEQUENCE\_SETUP or RESETUP, FRAME\_SETUP and FRAME\_RENDER.

- **pixel aspect ratio** This is a structure describing the pixel aspect ratio (pixel width over pixel height). The NTSC D-1 pixel\_aspect\_ratio is .9 and PAL D-1 is 1.1.
- **in\_flags** These are various flags indicating some Boolean value to the effect module. This is a combination of PF\_InFlag values ORed together. This field is set for all commands, though most flags make sense only at certain times. Currently there are no defined input flags.

#### **global\_data, sequence\_data, frame\_data**

These fields are copied from the values you set in the out data on previous invocations and set here for you to access the shared data as you need it. The fields will only be set if they were allocated during previous commands.

#### **PF\_ParamsList Array of Parameter Descriptions**

You specify the parameters of your effect when you get the PF\_Cmd\_PARAMS\_SETUP selector by using the PF\_ADD\_PARAM callback (described below). Before filling in a PF\_ParamDef structure with your parameters, you should always zero it out first.

The specific structures of each parameter are defined in AE\_Effect.h and examples of each type of parameter are given in the sample code. As an overview, the types of parameters (with short descriptions) are:

**PF\_Param\_LAYER** Layer parameters represent movie or image layers in the composition. All effects automatically have 1 layer param, param[0], which is the layer to which they have been

applied. Some effects may have additional layer parameters to do compound effects or multi-channel effects. See the PF\_Param\_LAYER description in AE\_Effect.h for details about how to use additional layer parameters beyond the default parameter, and also see the example code.

#### <span id="page-20-0"></span>**PF\_Param\_SLIDER, PF\_Param\_FIX\_SLIDER**

Sliders and Fixed point sliders represent single numerical values. They are the most common type of effect control. You specify a minimum and maximum value, and the user can move a slider or type a number to specify the setting they desire. FIX\_SLIDER sliders represent the value as a Fixed (see Inside Mac, Vol II), thus giving you high precision — you specify the number of decimal places of precision you want the user to see. Regular SLIDER sliders represent the value as a simple long. The difference between a Fixed point slider with zero decimal places of precision and a regular slider is that After Effects will still interpolate a Fixed point slider with full Fixed point precision, even though the user only sees the integral part. Your effect would have to ignore the low word of the Fixed point value and use only the integral high word to get the pure integral results. Nonetheless, non-Fixed sliders may well disappear in a future version of After Effects.

**PF\_Param\_ANGLE** Angle controls represent an angle in Fixed point degrees (thus, to small fractions of a degree). The angle value is not limited to the 0 to 360 degree range. Users can specify multiple revolution values, if they desire.

#### **PF\_Param\_CHECKBOX**

A checkbox control represents a True or False value. After Effects will only allow a checkbox to be interpolated with None or Hold interpolate behavior (because linear interpolation doesn't make too much sense).

- **PF Param COLOR** A color control represents a 24 bit RGB value that the user can choose either with the standard color picker or with an eye dropper tool. In the future, a more sophisticated color control may be added that allows the user to specify an Alpha value for the color as well as RGB values.
- **PF\_Param\_POINT** A point control represents a point in the image. You specify the default value for the point to After Effects as a value between 0 and 100 in Fixed point with the radix point at bit 16 (i.e. standard Fixed point). Specifying (50,50) in Fixed point indicates the point defaults to the center of the image. The value you are returned for a point control is in absolute pixels with some number of bits of Fixed point accuracy (you specify the location of the radix point). Thus, if you gave (50,50) as the default position and the user applied the effect to a 640 by 480 layer, the default value you would be sent would be (320, 240) in Fixed point. See the example code if you are confused.
- **PF\_Param\_POPUP** A pop-up represents a list of choices. You specify a list of pop-up entries in standard Mac menu manager string format ("Entry1|Entry2|Entry3" etc.), and we create a pop-up menu.

As with checkboxes, interpolation between pop-up items frequently does not make sense.

## <span id="page-21-0"></span>**Effect Output**

The output parameters of an effect are the processed output image, and a variety of flags, error values, and/or potentially allocated Handles that will become input to future invocations. Let's examine the PF\_OutData structure, then briefly discuss more details about the PF\_LayerDef structure that stores the output (and also the input layer params, which we skimmed over previously).

#### **PF\_OutData Structure**

The format of the PF\_OutData structure is as follows.

![](_page_21_Picture_168.jpeg)

You only need to set certain output values for any given PF\_Cmd selector. When you can set a field is described along with the usage for that field. Let's look at the fields.

![](_page_21_Picture_169.jpeg)

<span id="page-22-0"></span>![](_page_22_Picture_179.jpeg)

### <span id="page-23-0"></span>**PF\_OutFlags**

Here are the values you can use in the out\_flags field of the PF\_OutData structure.

**PF\_OutFlag\_NONE** This is the "empty" setting. Just here for reference.

#### **PF\_OutFlag\_KEEP\_RESOURCE\_OPEN**

If set, After Effects will keep the plug-ins resource fork open the entire time it is running. This should be set if your plugin has any of its own resources (not including the required PiPL).

#### **PF\_OutFlag\_WIDE\_TIME\_INPUT**

Set this flag if the effect calls get\_param (see Callbacks below) to inquire a parameter at a time besides the current one (e.g. to get the previous video frame). This must be set, if it's going to be set, at PF\_Cmd\_GLOBAL\_SETUP.

#### **PF\_OutFlag\_NON\_PARAM\_VARY**

Set this if the effect uses information other than the parameters in the param list to generate its output at the current time. For instance, if the effect uses the current time of the frame or some random value to decide the output, set this flag. This flag should be sent at PF\_Cmd\_GLOBAL\_SETUP.

#### **PF\_OutFlag\_SEND\_PARAMS\_UPDATE**

!!! This flag is ignored in After Effects 3.0 !!! Set if the effect wants to update controls values after a parameter has been changed. For instance, if you want a slider to display qualitative text descriptions of the numerical values, you would specify this flag, and then get PF\_Cmd\_PARAMS\_UPDATE whenever the user altered any of the parameters. This flag should be sent at PF\_Cmd\_GLOBAL\_SETUP if it is going to be sent.

#### **PF\_OutFlag\_SEQUENCE\_DATA\_NEEDS\_FLATTENING**

When you allocate a global data handle or a sequence data handle, the app may write the handle out to disk and reuse it later. Pass these flags if the handle is not "flat" (i.e. has pointers or handles hanging off of it). Basically, this gives you a chance to alter the handle contents before it is written out to disk, so you won't get invalid handles or pointers. Once you have flattened a handle, you will get an opportunity to un-flatten it before the filter needs to continue. For global data, you will be invoked with a PF\_Cmd\_GLOBAL\_SETUP, and the global\_data handle in the PF\_InData will be non-NULL. You should un-flatten the global\_data, free the flat handle memory, and set the global\_data handle in the PF\_OutData to the unflattened handle. For sequence data, you will be invoked with a PF\_Cmd\_SEQUENCE\_RESETUP call. You should store a Boolean at a common offset in your unflattened and flattened data that says whether the data is flat or not. If you get a PF\_Cmd\_SEQUENCE\_RESETUP and the Boolean indicates the data is flattened, you should unflatten the data, free the flattened data handle, and set the sequence\_data handle in the PF\_OutData. If you ever set the

<span id="page-24-0"></span>data to NULL when you flatten it, you may NOT get the global setup or sequence resetup calls to unflatten it. Instead, you may just get a FRAME\_SETUP call with NULL data. Forewarned is forearmed. These flags, indicating if the data will need to be flattened, should be set at PF\_Cmd\_GLOBAL\_SETUP time (yes, even the sequence data flag).

#### **PF\_OutFlag\_I\_DO\_DIALOG**

Set this if the effect responds to a PF\_Cmd\_DO\_DIALOG, i.e. Does this effect bring up an options dialog box? PF\_Cmd\_DO\_DIALOG is generated when the user presses the Options button on an Effect dialog. This flag should be set at PF\_Cmd\_GLOBAL\_SETUP time.

#### **PF\_OutFlag\_USE\_OUTPUT\_EXTENT**

The input and output layers are passed with "extent rects" indicating the area of the layer that actually contains visible image data. If the effect changes its behavior based on the extent rect (for instance, by not iterating over the entire image), set these flags so the application will know whether having the extent change should cause the frame to rerender. Specify these flags at PF\_Cmd\_GLOBAL\_SETUP.

#### **PF\_OutFlag\_SEND\_DO\_DIALOG**

Some filters need their options dialog box to be brought up at least once to be valid. You can set this flag, and the driver app will automatically send a PF\_Cmd\_DO\_DIALOG to the effect when it is applied. The DO\_DIALOG will be sent after PF\_Cmd\_SEQUENCE\_SETUP. This flag should be set in PF\_Cmd\_SEQUENCE\_SETUP if it is going to be set.

#### **PF\_OutFlag\_DISPLAY\_ERROR\_MESSAGE**

Whenever the return\_msg field in the PF\_OutData is set to a string, After Effects will bring up a simple dialog box containing that string. If you set this flag, the dialog box will be made to look like an error message dialog box. If you don't set this flag, it will be an undecorated dialog box. Using this flag, an effects module can have and display its own error messages and not worry about the code for dialog boxes — the program will do it for you. Note that this flag can be used to report system errors — set this flag and return an error and After Effects will display the appropriate error message. This way you don't have to worry about strings for system error messages. This flag can be sent after any command.

#### **PF\_OutFlag\_I\_EXPAND\_BUFFER**

Starting with After Effects 2.0, effects are able to expand their buffers beyond the current layer's dimensions. This has always been part of the PF specification, but as an extra precaution (and hint to the AE rendering engine) set this flag at PF\_Cmd\_GLOBAL\_SETUP if you plan to expand your buffer.

#### <span id="page-25-0"></span>**PF\_OutFlag\_PIX\_INDEPENDENT**

Set this flag if the output at a given pixel is not dependent on the values of the pixels around it. If this is set, the pixels After Effects does not care about (because of field rendering, for example) could be filled with garbage colors. Please set this flag at PF\_Cmd\_GLOBAL\_SETUP.

#### **PF\_OutFlag\_I\_WRITE\_INPUT\_BUFFER**

Set this flag if your effect would like to write into the input buffer. This can be useful if you need an scratch buffer, but it also invalidates some speedups in the AE rendering pipeline, so use it with some discretion. Please set this flag at PF\_Cmd\_GLOBAL\_SETUP.

#### **PF\_OutFlag\_I\_SHRINK\_BUFFER**

Set this flag if you can shrink your buffer based on the extent-rects passed to you in order to be more memory efficient.

#### **PF\_OutFlag\_WORKS\_IN\_PLACE**

Set this if the plug-in doesn't require separate input and output buffers. If they can share a buffer you'll be able to save some memory.

#### **PF\_OutFlag\_SQUARE\_PIX\_ONLY**

Not presently used.

#### **PF\_OutFlag\_CUSTOM\_UI**

Indicates the plug-in has a custom user interface and want to handle events (so it will receive PF\_Cmd\_EVENT).

#### **PF\_OutFlag\_CUSTOM\_NTRP**

Not presently used.

#### **PF\_OutFlag\_REFRESH\_UI**

If you set this flag before exiting your plug-in, After Effects will immediately recall your plug-in with a draw event so you can refresh the user interface.

#### **PF\_OutFlag\_NOP\_RENDER**

Set this flag at frame setup time if the current rendering won't effect the image. This allows After Effects to skip some steps (and hence save same time) in its rendering pipeline.

#### **PF\_OutFlag\_I\_USE\_SHUTTER\_ANGLE**

Indicates rendered images depend upon the value of the shutter\_angle field.

#### **PF\_OutFlag\_I\_USE\_AUDIO**

Indicates rendered images depend on sound values (see the three audio callbacks in the next section).

#### <span id="page-26-0"></span>**PF\_OutFlag\_I\_AM\_OBSOLETE**

Set this bit if you want a the plug-in to be available for use, but not to appear in the Effect menu.

#### **PF\_LayerDef Structure**

Finally, let's look at the structure of the output layer definition. The layer definition structure looks like this.

![](_page_26_Picture_177.jpeg)

PF\_LayerDef structures are frequently called PF\_Worlds. The relevant fields are:

![](_page_26_Picture_178.jpeg)

<span id="page-27-0"></span>**platform\_ref** This field is still unused. To access platform-specific information about a PF\_World, use the PF\_GET\_PLATFORM\_REFS macro.

> The PF\_GET\_PLATFORM\_REFS macro provides a CGrafPtr and a GDeviceHandle from a PF\_World.

## **Callbacks**

Adobe After Effects provides several sets of callbacks: a set for user interaction, a set for ANSI c style string manipulation, a set for math intrinsics, a set of graphics utilities, and a set for color space conversions. There are also some custom user interface callbacks which are described in the next chapter.

Use of callbacks can allow a plug-in to be kept compact. The callbacks themselves are efficient and have been well tested by Adobe. In addition, using the callbacks will automatically allow a plug-in to take advantage of multi-processing hardware (if available) which After Effects 3.1 now supports.

#### **User Interaction Related Callbacks**

Every effect will call some of the interaction callbacks. Function pointers to these callbacks are provided in the PF\_InData structure, and macros are defined in AE\_Effect.h to give easy access to the routines. The macros to access these functions (along with fake prototypes for the macros and explanations) are listed next.

![](_page_27_Picture_174.jpeg)

bar for you. The current and total params represent a

fraction (current divided by total) that describes how far you

Adobe After Effects Software Development Kit **28**

<span id="page-28-0"></span>are along in your processing. Current should equal total when done. Additionally, this routine will return non-zero if you should suspend/abort your current processing. You should probably try not to call this too frequently (e.g. at every pixel). It is better to call it, say, once per scanline, unless your effect is really, really slow. If total is set to 0, then After Effects will automatically call PF\_ABORT.

#### **PF\_CHECKOUT\_PARAM**

![](_page_28_Picture_165.jpeg)

The checkout\_param callback allows you to inquire parameter values at times other than the current one, and allows you to access layer params other than the default input and output layer. See the notes on the "params" structure at the end of AE\_Effect.h for details. Another words, it queries the After Effects database so you can look at your param values.

The PF\_ParamDef you specify cannot point into the "params" array and the memory must exist elsewhere, such as on the stack. If you checkout a layer parameter and the layer pop-up is currently set to <none>, the returned PF\_ParamDef will be filled with zeros. You can check the "data" pointer. If it is NULL, then the layer param is set to <none> and you should do something like faking an all alpha zero layer or some such nonsense. Note that you can inquire layers at other times. Note that params checked out are strictly read only, writing to them could cause unpredictable rendering errors.

![](_page_28_Picture_166.jpeg)

When you have called checkout\_param, you must call checkin\_param when you are done so After Effects can clean up after itself and you. This is very important for smooth functioning and also to save memory where possible. Once checked in, the fields in the PF\_ParamDef will no longer be valid.

![](_page_28_Picture_167.jpeg)

Register a custom user interface element. See the Custom User Interface chapter5 for information.

#### <span id="page-29-0"></span>**PF\_CHECKOUT\_LAYER\_AUDIO**

PF\_Err PF\_CHECKOUT\_LAYER\_AUDIO ( PF\_InData \*in\_data, PF\_ParamIndex index, long start time, long duration, long time\_scale, PF\_UFixed rate, long bytes\_per\_sample, long num\_channels, long fmt\_signed,

PF\_LayerAudio \*audio );

Given an index, start\_time, duration, time\_scale, rate, bytes\_per\_sample, num\_channels, and fmt\_signed, After Effects will return a PF\_LayerAudio structure. This is an abstract chunk of data which can be feed into PF\_GET\_AUDIO\_DATA to extract some meaningful information. As with PF\_CHECKOUT\_PARAM, this data should be considered strictly read only.

#### **PF\_CHECKIN\_LAYER\_AUDIO**

PF\_Err PF\_CHECKIN\_LAYER\_AUDIO ( PF\_InData \*in\_data, PF\_LayerAudio audio );

After calling PF\_CHECKOUT\_LAYER\_AUDIO, you must call this to check the layer audio back in after examining it.

#### **PF\_GET\_AUDIO\_DATA**

![](_page_29_Picture_172.jpeg)

All the parameters after audio are optional. Given a PF\_LayerAudio structure, this returns all the indicated information.

#### **Kernel Flags**

Many functions work with "kernels" or matrices of values. These matrices can be of different types, of different arrangements, and can be generated or treated in different ways. The KernelFlags are used in a variety of functions to determine how the matrices should be created and used. You should OR together any flags you need. Which flags are relevant for a given routine are documented along with the prototype for the routines below.

For each row below you can choose one of the entries. The first entry is always the default and has value 0.

<span id="page-30-0"></span>![](_page_30_Picture_231.jpeg)

#### **Graphics Utility Callbacks**

The graphics utility callbacks are extensively documented in the AE\_EffectCB.h file. An overview of the callbacks available and their capabilities will be given here, but you should look at the header file and the example code for details on actually using the utilities.

Plug-ins do not have to use the graphics utility callbacks, but there are advantages in doing so. First, it will frequently be easier to use these callbacks rather than re-implementing the wheel (so to speak). The callbacks will, in general, be relatively fast and will work correctly. Second, on machines that have a DSP (Digital Signal Processor) or other hardware accelerator installed, some of these callbacks may be accelerated automatically, transparent to the plug-in. In addition, machines equipped with multiple processors will be able to divide the processing amongst the processors. Third, it will make it easier to port your plug-in code to another platform.

Accessing the utility callbacks can be a little complex, because the pointer to the structure of function pointers in the PF\_InData is defined as a void \* in

<span id="page-31-0"></span>AE\_Effect.h. Macros are defined in AE\_EffectCB.h to make it easier to use these utility functions — the prototypes given for the functions here are the prototypes for the macros (which are not exactly the same as the real prototypes). See the Macros section of AE\_EffectCB.h for further explanation.

#### **PF\_SUBPIXEL\_SAMPLE**

PF\_Err PF\_SUBPIXEL\_SAMPLE ( PF\_Fixed x, PF\_Fixed y, const PF\_SampPB \*params, PF\_Pixel \*dst\_pixel );

Use this to inquire the appropriate alpha weighted interpolation of colors at a non-integral point in a source image, in high quality. Nearest neighbor sampling is used in low quality.

Because the sampling routine, if used, will typically be called many times, it is convenient to copy the function pointer out of the callbacks structure and into a register or onto the stack to speed up your inner loop. See the sample code for an example.

**PF\_AREA\_SAMPLE** PF\_Err PF\_AREA\_SAMPLE ( PF\_Fixed x, PF\_Fixed y, const PF\_SampPB \*params, PF Pixel \*dst\_pixel );

> Use this to calculate the appropriate alpha weighted average of an axis-aligned non-integral rectangle of color in a source image, in high quality. Nearest neighbor in low quality. This routine will be vectored to the proper alphaversion. Because of overflow issues, this can only average a maximum of a 256 pixel by 256 pixel area (i.e. x and y range < 128 pixels). In After Effects 3.x this callback uses a box filter for pixel averaging.

![](_page_31_Picture_158.jpeg)

This blends two images with one another. This does an alpha-weighted mixture of the colors. This is provided because ALL effects should have a state in which there is no visual change to the source image. This can often be realized by providing a "blend-with-source" slider. It is possible that this will have different high and low qual versions.

<span id="page-32-0"></span>![](_page_32_Picture_203.jpeg)

PF\_KernelFlags flags,<br>double multip double multiplier,<br>short \*diameter, \*diameter, void \*kernel );

Generate a kernel with a Gaussian distribution of values. Using the kernel flags you can specify a one or two

<span id="page-33-0"></span>dimensional array of values and a normalized or unnormalized distribution. This callback will be the same for high and low quality.

This looks for the following kernel flags (see the defines in AE\_EffectCB.h):

Use 1D or 2D

Use Normalized or Unnormalized

Use longs, chars, and fixed

The multiplier parameter value is multiplied by every value generated. In general you should pass 1.0, but this lets you adjust the "fuzziness" of the kernel.

The diameter parameter is the actual integral width of generated kernel. This will always currently be (int)ceil(kRadius)  $*$  2 + 1. You need to know this because the "kernel" array must be already allocated

Upon entry to this routine the kernel parameter is a diameter by diameter array of values allocated by you, of longs, chars, or fixeds. It points to the kernel upper left corner.

**PF\_ITERATE** PF\_Err PF\_ITERATE ( long progress\_base, long progress\_final, PF\_World \*src,<br>const Rect \*area, const Rect long refcon, PF\_Err (\*pix\_fn)( long refcon, long x, long y, PF\_Pixel \*in, PF\_Pixel \*out ), PF\_World \*dst );

> This invokes a function you specify on a region of pixels in the source and dest images. You give a refcon, and the function is invoked with that refcon, plus the x and y coordinates of the current pixel, plus pointer to that pixel in the source and destination images. You can specify a rectangle to iterate over (for instance, the extent\_hint), or pass NULL for the rect param to iterate over every pixel where the worlds overlap. If you pass the src world as NULL, this will just iterate over the dst. This function is quality independent.

> You should not depend upon the pixels being traversed in any particular order and you should consider all the parameters (except dst) to be read-only while After Effects is processing. The reason for this is so the image can be split up by After Effects for processing on multiple processor machines.

This callback automatically includes progress and abort checking, so you don't need to include that in your pixel function.

Adobe After Effects Software Development Kit **34** 

<span id="page-34-0"></span>**PF\_ITERATE\_ORIGIN** PF\_Err PF\_ITERATE\_ORIGIN ( long progress\_base, long progress\_final, PF\_World \*src, const Rect \*area, const Point \*origin, long refcon, PF\_Err (\*pix\_fn)( long refcon, long x, long y, PF\_Pixel \*in, PF\_Pixel \*out ), PF World \*dst );

This routine is similar to PF\_ITERATE except that it lets you specify an offset from the input into the output. For example, if your output buffer is smaller than your input buffer, pass (in\_data->output\_origin\_x, in\_data- >output\_origin\_y) as the origin parameter, and NULL as area, and PF\_ITERATE\_ORIGIN will offset the src pixel pointer appropriately to your pix\_fn.

PF\_ITERATE\_LUT PF\_Err PF\_ITERATE\_LUT (

![](_page_34_Picture_184.jpeg)

Iterate Look Up Table. This is the same as PF\_ITERATE except it uses a look up table instead of a function pointer. The look up table values for alpha, red, green, blue are specified using the \*\_lut0 parameters. If any of these are 0, then the identity look up table will be used.

![](_page_34_Picture_185.jpeg)

This performs a rect to rect blend using any of the supported After Effects transfer modes, with an optional mask.

## <span id="page-35-0"></span>**PF\_TRANSFORM\_WORLD**

![](_page_35_Picture_154.jpeg)

#### <span id="page-36-0"></span>**GET\_PLATFORM\_REFS** PF\_Err GET\_PLATFORM\_REFS (

![](_page_36_Picture_173.jpeg)

This routine will return two platform-specific long words for a given PF\_World. In the case of the Macintosh, the first will be a CGrafPtr and the second will be a GDeviceHandle.

 $*plat_1$ ,  $*plat_2$  );

![](_page_36_Picture_174.jpeg)

callback. No macro is provided for easy access. This is the callback to get addresses of callback functions at different qualities or alpha modes. See the large comment in the Callback Selectors section of AE\_EffectCB.h. You would use this to circumvent the nearest neighbor behavior of the sampling functions at low quality, if you really needed to.

#### **Intrinsic Callbacks**

Along with the variety of graphics utilities, we also provide a block of ANSI standard routines so that plug-ins will not need to include the ANSI library to use standard functions. We give function pointers to a large number of math functions (trig functions, sqrt, logs, etc.). Macros are defined in AE\_EffectCB.h to access these functions. In general, the macro looks just like the ANSI function only with a PF\_ prefix and in all caps; for example, to call sin(x) you would write PF\_SIN(x).

Here are the ANSI routines that can be called through After Effects. These all return a double. All angles are expressed in radians, use PF\_RAD\_PER\_DEGREE to convert from degrees to radians if necessary.

![](_page_36_Picture_175.jpeg)

## **Effects Filters**

<span id="page-37-0"></span>![](_page_37_Picture_143.jpeg)

#### <span id="page-38-0"></span>**Colorspace Conversion Callbacks**

The following callbacks provide functions for converting between various colorspaces. The callbacks reference the following small structures:

This describes an RGB (Alpha, Red, Green, Blue) pixel:

typedef struct {<br>unsigned char alpha, red, green, blue; } PF\_Pixel;

This describes an HLS (Hue, Lightness, Saturation) pixel:

```
typedef fixed PF_HLS_PIXEL[3]
```
This describes a YIQ (luminance, inphase chrominance, quadrature chrominance) pixel:

typedef fixed PF\_YIO\_PIXEL[3]

**RGB\_TO\_HLS** PF\_Err PF\_RGB\_TO\_HLS ( PF\_Pixel \*rgb, PF HLS Pixel hls );

Given an RGB pixel, this returns an HLS (hue, lightness, saturation) pixel. HLS values are scaled from 0 to 1 in fixed point.

**PF\_HLS\_TO\_RGB** PF\_Err PF\_HLS\_TO\_RGB ( PF\_HLS\_Pixel hls, PF Pixel \*rgb );

Given an HLS pixel, this returns an RGB pixel.

**PF\_RGB\_TO\_YIQ** PF\_Err PF\_RGB\_TO\_YIQ ( PF\_Pixel \*rgb, PF\_YIQ\_Pixel yiq );

> Given an RGB pixel, this returns a YIQ (luminance, inphase chrominance, quadrature chrominance) pixel. Y is 0 to 1 in fixed point, I is -0.5959 to 0.5959 in fixed point, and  $Q$  is -0.5227 to 0.5227 in fixed point.

**PF\_YIQ\_TO\_RGB** PF\_Err PF\_YIQ\_TO\_RGB ( PF\_HLS\_Pixel yiq, PF\_Pixel \*rgb );

Given a YIQ pixel, this returns an RGB pixel.

PF\_LUMINANCE PF\_Err PF\_LUMINANCE ( PF\_Pixel \*rgb, long \*lum100 );

> Given an RGB pixel, this returns 100 times its luminance value (0 to 25500).

PF\_HUE PF\_Err PF\_HUE ( PF\_Pixel \*rgb, long \*hue );

> Given an RGB pixel, this returns its hue angle mapped from 0 to 255, where 0 is 0 degrees and 255 is 360 degrees.

<span id="page-39-0"></span>PF\_LIGHTNESS PF\_Err PF\_LIGHTNESS ( PF\_Pixel \*rgb, long \*lightness );

Given an RGB pixel, this returns its lightness value (0 to 255).

**PF\_SATURATION** PF\_Err PF\_SATURATION ( PF\_Pixel \*rgb, long \*saturation );

Given an RGB pixel, this returns its saturation value (0 to 255).

# <span id="page-40-0"></span>**1**<br>Terface **Custom User Interface**

To provide a custom user interface for plug-ins, After Effects 2.0 and 3.x support a modal dialog via an "options" button mechanism. After Effects 3.x also adds a new facility to the plug-in API for adding non-modal custom user interface elements in the effects, composition, and layer windows.

There are 2 example plug-ins, one which uses a custom UI in the composition window and one which uses a custom UI in the effects window, to demonstrate the new custom UI API. While reading the descriptions below, also refer to the header file, AE\_EffectUI.h.

In reading the descriptions below, note the term "context" signifies the environment in which you will get events. Generally this corresponds with a window.

## **Getting UI Events**

You can inform After Effects that you wish to utilize a custom user interface by setting the PF\_OutFlag\_CUSTOM\_UI flag in the out\_flags field of the PF\_OutData structure (see PF\_OutData in the Effects Filters chapter) when responding to a PF\_Cmd\_GLOBAL\_SETUP.

After getting a PF\_Cmd\_PARAMS\_SETUP you can indicate what UI events you wish to receive by filling in the PF\_CustomUIInfo structure and calling PF\_REGISTER\_UI.

Upon receiving the PF\_Cmd\_EVENT command selector mentioned in chapter 2, the \*extra parameter will point to the following PF\_EventExtra structure which describes the UI event.

![](_page_40_Picture_145.jpeg)

![](_page_40_Picture_146.jpeg)

**e\_type** Event Type. This is the event type which identifies the kind of UI event to respond to. The event types are listed below.

<span id="page-41-0"></span>![](_page_41_Picture_172.jpeg)

### **PF\_Context Structure**

The PF\_Context structure is returned in the PF\_EventExtra structure and is used to identify the context (or window) where the UI event is happening. The structure looks like this:

![](_page_41_Picture_173.jpeg)

**magic** This is used internally for integrity checking and should not be altered.

**w\_type** This is a PF\_WindowType which identifies the type of context window. The possible values are:

![](_page_41_Picture_174.jpeg)

cgrafptr This is the Macintosh cgrafptr for the current context.

reserved\_flt Reserved, please do not disturb.

**plugin\_state** An array of 4 longs which the plug-in can use to store state information specific to a given context.

## <span id="page-42-0"></span>**Event Types (PF\_EventType)**

The event type identifies the kind of UI event that has just taken place. Depending on the kind of event, the PF\_EventUnion parameter will indicate more information about the event. The event types are:

#### **PF\_Event\_NEW\_CONTEXT**

The user creates a new context, probably by opening a window for events. The plug-in is allowed to store state information inside the context using the context handle. PF\_EventUnion will be empty.

- **PF\_Event\_ACTIVATE** The user has activated a new context, probably by bringing a window into the foreground. PF\_EventUnion will be empty.
- **PF\_Event\_DO\_CLICK** This is a Click Event, the PF\_EventUnion parameter will contain a PF\_DoClickEventInfo structure (listed below). The plug-in must handle a mouse click inside of a context, but may block until a mouseup, if desired.
- PF\_Event\_DRAG This is also a Click Event, the PF\_EventUnion parameter will contain a PF\_DoClickEventInfo structure (listed below). The plug-in can request this event by returning from a do\_click with a send\_drag. This can be used in the middle of a drag operation so After Effects can see the data the user has changed and can update the standard user interface elements. This is demonstrated by the custom UI in fx window plug-in sample.
- **PF\_Event\_DRAW** This is a Draw Event, the PF\_EventUnion parameter will contain a PF\_DrawEventInfo structure (listed below).

#### **PF\_Event\_DEACTIVATE**

The user has deactivated a context, perhaps by bringing another window into the foreground. PF\_EventUnion will be empty.

#### **PF\_Event\_CLOSE\_CONTEXT**

A context is closed by the user. PF\_EventUnion will be empty.

**PF\_Event\_IDLE** A context is open but nothing much is happening right now. PF\_EventUnion will be empty.

#### **PF\_Event\_KEYDOWN**

This is a keyboard event, the PF\_EventUnion parameter will contain a PF\_KeyDownEvent structure (listed below).

## <span id="page-43-0"></span>**Event Unions (PF\_EventUnion)**

The event type (listed above) identifies the kind of event. There are basically 3 kinds: Click Event, Draw Event, and Key Down Event. The u parameter will contain one of the following structures, depending upon the kind of event.

#### **Click Event**

A Click Event return the following structure. You'll get this when there is any kind of mouse click or drag.

![](_page_43_Picture_174.jpeg)

when **Indicates the time at which the click occurred.** It is the value of TickCount(). screen\_point **Screen coordinate where the click occurred. num\_clicks** The number of mouse clicks that occurred. **modifiers** What, if any, modifier keys were held down when the click happened. **continue\_refcon** An array of 4 longs that the plug-in can use to store information during a click-drag-drag sequence. **send\_drag** When you get a click event, if you want to then drag the mouse, set this flag. The next click event will then effectively be a drag event. **last\_time** This will be set when the drag event ends, another words the user has released the mouse button.

#### **Draw Event**

A Draw Event returns the following structure. You'll get this when there's any kind of draw event.

![](_page_43_Picture_175.jpeg)

- **update\_rect** This is the rect, in the context windows coordinate system, which is being draw in. Callbacks are provided, see below, for converting between the various coordinate systems used by the various After Effects windows.
- depth This is the pixel depth of the device to draw into.

<span id="page-44-0"></span>**\*gdeviceH** Pointer to the Macintosh gdevice handle.

#### **Key Down Event**

A Key Down Event returns the following structure. You'll get this whenever the user presses a key.

![](_page_44_Picture_163.jpeg)

## **Effect Window Information (PF\_EffectWindowInfo)**

If an event takes place in an effects window, the following structure will be sent in the PF\_EffectWindowInfo field.

![](_page_44_Picture_164.jpeg)

**index** This indicates which control in the effect window is being affected. The controls are numbered from 0 to the number of controls minus 1.

**area** This indicates if the control title or the control itself are begin affected.

![](_page_44_Picture_165.jpeg)

**current\_frame** A rect indicating the full frame of the area occupied by the control.

<span id="page-45-0"></span>**param\_title\_frame** A rect indicating the title area of the control.

**horiz\_offset** A horizontal offset from the left side of the title area in which to draw into the title.

## **UI Callbacks (PF\_EventCallbacks)**

After Effects provides the following UI event callbacks. These are mostly used for transposing coordinate systems. Similar to the effects callbacks, function pointers to these callbacks are provided in the PF\_EventCallbacks structure and macros are defined in AE\_EffectUI.h to give easy access to the routines. The macros to access these functions (along with fake prototypes for the macros) and explanations are listed next.

Please note these macros default a few parameters for simplicity, in particular the refcon and context handle. Like the effects callbacks, the refcon assumes you have a local named "extra". The default context is the current context. You can see where these default parameters are defined by looking at the PF\_EventCallbacks structure in AE\_EffectUI.h. You can override the defaults by either accessing the callbacks through the PF\_EventExtra structure or by modifying the macros which are located at the bottom of the header file.

![](_page_45_Picture_177.jpeg)

This transforms layer window coordinates to the composition window coordinates.

![](_page_45_Picture_178.jpeg)

This transforms composition window coordinates to the layer window coordinates.

#### **GET\_COMP2LAYER\_XFORM**

![](_page_45_Picture_179.jpeg)

This returns the transformation matrix used to convert from the composition window to the layer window.

#### **GET\_LAYER2COMP\_XFORM**

PF\_Err GET\_LAYER2COMP\_XFORM ( long curr\_time, long time\_scale, PF\_FloatMatrix \*layer2comp );

This returns the transformation matrix used to convert from the layer window to the composition window.

<span id="page-46-0"></span>**SOURCE\_TO\_FRAME** PF\_Err SOURCE\_TO\_FRAME (PF\_FixedPoint \*pt); This transforms the source coordinates identified by \*pt of the current context to screen coordinates.

**FRAME\_TO\_SOURCE** PF\_Err FRAME\_TO\_SOURCE (PF\_FixedPoint \*pt); This transforms the screen coordinates identified by \*pt to the source coordinates of the current context.

**INFO\_DRAW\_COLOR** PF\_Err INFO\_DRAW\_COLOR (PF\_Pixel color); This performs the standard color information reporting into the info window which happens as the user moves the mouse over the composition window.

**INFO\_DRAW\_TEXT** PF\_Err INFO\_DRAW\_TEXT ( char \*text1, char \*text2 );

> This displays the given text in the info window when an object is selected in the comp window. text1 is the first line and text2 is the second line in the info window.

**INFO\_GET\_PORT** PF\_Err INFO\_GET\_PORT (void \*\*cgrafptr\_addr); This returns the Macintosh grafptr for the info window so you can draw whatever you want into it.

# <span id="page-47-0"></span>**Plug-In: Input & Output Plug-Ins**

After Effects 2.0 added, and 3.1 carries forward, support for input and output plug-ins. Specifically, After Effects supports the Adobe Photoshop File Format Module (hereafter: 8BIF) interface for still images and sequences of still images. While the 8BIF specification is fine for still images, it does not easily accommodate all the input/output options a user would want in the After Effects environment. For example, time-based multi-frame file formats and input/output formats which do not correspond directly with the file system are difficult to implement with the 8BIF specification.

Starting with version 2.0.2, After Effects supports an extension of the 8BIF specification for time-based and non-file based formats, hereafter referred to as the FXIF specification. For example, one could write an FXIF plug-in to talk directly to digital disk recorders or to support a file format with multiple frame samples in one file.

This chapter describes the FXIF extension to the Adobe's 8BIF specification. It therefore assumes that the reader is already familiar with creating plug-ins for Photoshop, specifically File Format Modules. If you are not, see "Image Format Module Interface for Adobe Photoshop," part of the Adobe Photoshop 3.0 Plug-In Software Development Toolkit.

Please note that the 8BIF specification is different from Photoshop's Acquire/ Export specification, though they are similar enough that if you have an Acquire or Export plug-in, the conversion should be relatively painless.

## **Resource Structures**

### **'PiPL' Resource Structure**

Every FXIF module must have a 'PiPL' resource. It is identical in structure and function to that of an 8BIF module. It should have the same resource ID as the 'FXMF' code resource and the 'FXMF' module flag resource.

#### **'FXMF' PiPL Atom**

The 'FXMF' PiPL atom communicates information about the module that is not described by the standard Photoshop file format specification. For example, a plug-in uses this resource to tell the host whether or not the format directly corresponds to the file system.

![](_page_48_Picture_148.jpeg)

#### <span id="page-48-0"></span>**FXMF PiPL Atom**

## **Interface Record Structure**

The stuff parameter contains a pointer to a FormatRecord structure, which is identical to the structure defined in the 8BIF specification. See "Image Format Module Interface for Adobe Photoshop" for details on each field in the structure.

Information added for the FXIF specification can be found above the stuff pointer in memory. The four bytes at (stuff - 4) contain a TimeInfoHandle, and the four bytes at (stuff - 8) describe the operation (selector) the plug-in is being asked to perform. This selector is only valid when the selector parameter in the main entry point is set to 0.

The time-based information is placed above the stuff pointer so you may safely ignore it in any code that you are converting from 8BIF modules. You may wish to declare a FormatRecordTPtr called stuffT on the stack and add the line

```
stuffT = (stuff - sizeof(TimeExtension))
```
You can then use the stuffT pointer just like the stuff pointer, except you now have easier access to the time-extension information.

## **Time Extension Structures**

Here is the TimeExtension structure mentioned above.

```
typedef struct {
   long time_selector;
   TimeInfoHandle time info;
} TimeExtension;
```
**time\_selector** This value is the FXIF plug-in selector. When the selector parameter to the plug-in's entry point is 0, check this value for the FXIF selector value. Otherwise, use the regular selector value

**time\_info** The time info structure is described next.

## **Input & Output Plug-Ins**

<span id="page-49-0"></span>![](_page_49_Picture_193.jpeg)

The TimeInfo handle is used to communicate time information between the plug-in and the host. It is primarily used as a communication mechanism. In After Effects, the contents of the TimeInfo handle are not saved to disk as part of the project file and need to be recreated by the plug-in each time the saved project is opened. For a non-file module though, you want to be able to save information that might have required lengthy user-interaction. Thankfully, the standard 8BIF specification provides a way to do this via the revertInfo field in the FormatRecord. You may therefore want to store a duplicate of the TimeInfo handle in your private revertInfo. (Note, however, that revertInfo must be a flat structure, i.e. there should be no pointers or handles hanging off of it.)

![](_page_49_Picture_194.jpeg)

identifier in the host. The first time the Read sequence is called, this field will be the null-string.

<span id="page-50-0"></span>**read\_message** Fill this field with any additional textual information you want to provide during the Read sequence. For example, you may want to specify the codec of a QuickTime movie in this field. The first time the Read sequence is called for a given input sequence, this field will be the null-string.

#### **start\_smpte\_frames, time\_base, reel\_name**

These fields are currently ignored by After Effects, but you may find them useful. (They will stick around for the current instance of the input sequence, but they are not saved out to disk. If you need such information to be more permanent, store it in your revertInfo handle in the FormatRecord structure and it will be saved to disk.)

- **read\_time** In the Read sequence, this structure will be set to the time of the desired frame.
- read\_dur **In the Read sequence, this structure will be set to the** duration of the desired frame. This would allow, for example, a plug-in which could integrate multiple frames temporally.
- **read\_rect** In the Read sequence, this structure will be set to the entire buffer.
- **write\_name** Fill this field with the name of your output sequence during the Options sequence. This is provided so that output sequences which do not correspond to a file can have a meaningful identifier in the host. The first time the Options sequence is called, this field will be the null-string.
- **write\_message** Fill this field with any additional textual information for output during the Options sequence. For example, you may want to specify the codec of a QuickTime movie in this field. The first time the Options sequence is called for a given input sequence, this field will be the null-string.
- **frame\_num\_to\_add** During the Write sequence this field will contain the frame number which is to be added to the output sequence. If it's set to -1, add this frame as the next frame in the file.
- **frames\_to\_add** During the Write sequence this field will contain the duration of the frame to be added (in frame numbers at the current frame-rate.)
- was\_compressed Set to TRUE during the write sequence if the image data being passed has previously been compressed and decompressed. Some compression schemes want to know this.
- **origin\_h, origin\_v** Reserved for future use.

<span id="page-51-0"></span>![](_page_51_Picture_160.jpeg)

## **Calling Sequences**

The FXIF specification uses the same prepare-start-continue-finish calling sequence that the 8BIF specification provides. FXIF plug-ins must support all of the calling sequences that 8BIF plug-ins support — read, estimate, options, and write.

The FXIF specification adds four more calling sequences. These new calling sequences follow the same conventions as the 8BIF calling sequences. See "Calling Sequences" in the Adobe 8BIF plug-in specification for details on the four stages of each calling sequence.

One sequence, the "Setup" sequence, is called at the launch of the host. This gives the plug-in the chance to initialize communication with hardware, set up globals, or anything else that the plug-in writer wants to do.

At the close of the host's session, the "Setdown" sequence is called. This gives the plug-in the chance to clean up any operations that were performed in Setup.

The "Read" sequence remains essentially the same. One difference is the plug-in is provided with time information so it can read a specific frame from a file or device. Additional fields in the TimeInfo handle are provided so the plug-in can communicate time-based and other descriptive information back to the host.

The "Estimate" sequence is unchanged from the 8BIF specification.

The "Options" sequence is slightly different in After Effects. After Effects may need to display options information about an output sequence without actually bringing up the dialog. It does this by calling the Read-Start-Prepare sequence for Options without calling the Continue selector. This gives the plug-in the chance to translate its revertInfo handle (and other state information) into a form that After Effects can understand and display to the user. A true "options" sequence will call all the Continue selector, where you can bring up your dialog. As an example, consider a non-file based plugin. The standard 8BIF specification is at a loss for the name of the output, because the name of the output is the name of the file. The FXIF minioptions sequence gives the plug-in a chance to fill in the blanks.

Two additional sequences have been added to accommodate writing multiple samples to files. Before a writing session begins, the "BeginAdd" sequence is called. This gives the plug-in a chance to do any initialization to the file or device before any video information is added.

<span id="page-52-0"></span>The "Write" sequence remains the same except the plug-in is given the time and duration of the frame to add.

The "EndAdd" sequence allows the plug-in to finish an output sequence. The plug-in should clean up any operations performed in "BeginAdd."

## **Other notes**

A bug in After Effects 2.0.2 prevented error values returned from the Write sequence from halting the rendering process. This was fixed in After Effects 3.0.

The ProcessEvent callback is not supported in After Effects 3.0.

# <span id="page-53-0"></span>eration: **Special Considerations**

The Adobe After Effects plug-in specification can be a bit intimidating, especially if you're writing a plug-in from scratch. This section describes a few things you should look out for when writing an effect — those parts of the specification which are especially subtle, tricky, or unique to the After Effects paradigm.

## **Extent Rects**

If you use the extent-rectangle information to speed up processing of your effect (and you should, if you can) be sure to tell After Effects by setting PF\_OutFlag\_USE\_OUTPUT\_EXTENT. If you use in\_data->extent\_hint, set them both; this rectangle is the intersection of the output and input extent rects. If these flags are set improperly, caching of effect output will not be as efficient.

Before testing your extent-rect code, disable the effect cache. Hold down the option key and choose General Preferences from the Edit menu. A checkbox should appear which allows you to disable the layer cache. After Effects will then render your effect whenever anything in your composition changes. This ensures that After Effects re-renders your effect each time one of the extents changes; otherwise, there may be cases where your code doesn't work and AE's caching mechanism will obscure them.

Move the layer within the composition boundaries such that it is cropped by the composition. The output->extent\_hint is portion of the layer which is visible in the composition. Add a mask to your layer and move it around. This changes the params[0]->u.ld.extent\_hint, which encloses all of the nonzero alpha areas of the image.

The in\_data->extent\_hint is the intersection of these two rectangles. It (potentially) changes whenever either of the above rectangles changes.

If you write an effect that resizes its output buffer (smaller or larger), extent rect handling can be kind of tricky. Extent rectangles are computed in the coordinate space of the original input layer, before its resizing and origin shifting. If you keep that in mind, that can simplify things somewhat.

Another thing to consider when writing a "resizer" effect is that PF\_World's are limited to 4000x4000 pixels. Make sure to account for the downsampling factor when you compute the output size - users should be able to render a full resolution version without the output buffer exceeding 4000x4000. If it does, you can either clamp it to that size or issue an alert dialog. (See "Error Handling" for details)

Once you're certain that your code behaves properly, re-enable the cache and see how frequently the effect needs to re-render. If you have a particularly slow effect, you may want to alter the extent flags that you set. (An example is the Drop Shadow effect. Because users frequently apply a static drop shadow to a still image, it was decided that the output extenthint would be ignored so that the cache would be hit more often.)

## <span id="page-54-0"></span>**Alpha Channels**

After Effects 2.0 supported two alpha modes – straight mode and premul mode. This was selected by checking the "Extra Color Precision" checkbox in the General Preferences dialog box. In After Effects 3.x, "Extra Color Precision" is always on, so now only straight mode is supported.

## **Parameter Situations**

If your effect uses random functions, or varies based on an implicit parameter such as time, be sure to set the PF\_OutFlag\_NON\_PARAM\_VARY at GLOBAL\_SETUP or else After Effects will mistakenly cache your effect's output with still footage items, such as PICT files.

If you use the value of any parameter at a different time, such as a video from another time, set the PF\_OutFlag\_WIDE\_TIME\_INPUT at GLOBAL\_SETUP time. Otherwise, After Effects' caching mechanism could bite you.

If your slider doesn't seem to be usable, look at the valid\_min, slider\_min, valid\_max and slider\_max fields. Is it a fixed slider? If so, did you convert your min's and max's to reasonable fixed values? (I don't know how many times I've set def.u.fd.valid\_max = 100, which of course means that the largest possible value is about 0.0015.)

If you use sliders (or other controls) that have explicit or implicit pixel dimensions in them, account for the downsample factor in your calculations. Test at 1/2, 1/4, and custom resolutions and compare the output. Try differing horizontal and vertical downsample factors too. The "resizer" sample effect shows you what happens when you properly and improperly deal with different resolutions.

Be careful if one of your parameters is a speed or velocity parameter. Consider the ripple effect. It assumes a constant and uses the current time to determine how far along the ripple has gone. (d =  $v * t$ .) Now if the user interpolates the speed over time, the proper thing to do would be to integrate the velocity function from time zero to the current time. Ripple does not do this, but provides a "phase" parameter that the user can interpolate to her heart's content instead, providing correct results as long as the speed is set to zero. If you want to provide the correct behavior, you can sample (and integrate) the speed parameter from the beginning of time until the current time using PF\_CHECKOUT\_PARAM, or you can provide a "phase" or "distance" parameter and warn the user about interpolating the speed. We've found that the speed of checking out many parameter values is pretty negligible compared to rendering and therefore recommended for cases like this.

If you check out parameter values at other times, or use layer parameters at all, please be sure to check in a parameter when you're done with them, even if an error has occurred since you checked it out. And remember, checked out parameters should be considered read only.

## **Sequence Data**

If you use sequence data you might want your handles to be "flat" because After Effects will write sequence data out to disk with a project. If you

<span id="page-55-0"></span>choose to have pointers or other handles inside your sequence data, set the PF\_OutFlag\_SEQUENCE\_DATA\_NEEDS\_FLATTENING flags at GLOBAL\_SETUP time. See the comment in AE\_Effects.h under "Output Flags" for a full description of the flatten/unflatten situation.

If your global data changes from invocation to invocation, be sure to set the PF\_OutFlag\_GLOBALS\_ARE\_CHANGABLE flag at GLOBAL\_SETUP time.

## **Error Handling**

Be sure to check error codes from all of the PF callback routines. If an error is returned, it's probably a user interrupt and you should abort the rest of the routine, but be sure to dispose of any PF\_Worlds or other memory you've allocated. Also, don't forget to check in any parameters you've checked out.

If an error is returned from PF\_NEW\_WORLD or a Macintosh Toolbox routine, you can report the error to the user by copying a string into out\_data->return\_msg and setting PF\_OutFlag\_DISPLAY\_ERROR\_MESSAGE.

## **Debugging**

While developing your plug-in you'll probably want to test it, make a few changes, and run it again. It is not necessary to quit After Effects each time. You can replace your plug-in code in the After Effects plug-in folder and ask After Effects to reload it by pressing the Control and Clear keys simultaneously. This won't load any new plug-ins, it just asks After Effects to reload any plug-ins that were present when After Effects started up.

## **Be Responsive**

Try and make your plug-ins as responsive as possible, call Abort and Progress frequently. This is reasonably safe because After Effects will check and return immediately if it thinks you're calling them to often, but it's still a good idea not to over do it!

## **Adding Parameters**

A fairly common problem is failing to completely clear out a PF\_ParamDef structure prior to filling it in and calling PF\_ADD\_PARAM. If you (or your users) see any of the following After Effects messages when applying your filter:

Effect control conversion problem Problem with Effect Control Some of the Controls of the effects will be reset

or you find your filter loosing some of its settings, then this is likely the problem. A simple solution is to call the macro AEFX\_CLR\_STRUCT with your PF\_ParamDef structure as the only parameter, prior to filling it in. This

macro will clear the structure for you. This is demonstrated in the latest versions of the plug-in samples packaged with the SDK.

<span id="page-57-0"></span>![](_page_57_Picture_15.jpeg)

![](_page_58_Picture_10.jpeg)

![](_page_59_Picture_10.jpeg)

![](_page_60_Picture_10.jpeg)

![](_page_61_Picture_10.jpeg)

**PostScript error (--nostringval--, --nostringval--)**